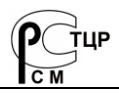

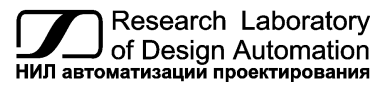

**Тел.: (495) 26-66-700, info@reallab.ru, www.reallab.ru**

## **Интерфейсные модули**

Коммуникационное оборудование для жестких условий эксплуатации

Серия NLS

<span id="page-0-0"></span>Преобразователь-разветвитель интерфейса

# **NLS-485-USB-6-ST**

изготовлено по ТУ 26.30.30-001-24171143-2021

Руководство по эксплуатации

© НИЛ АП, 2023

Версия от 24 апреля 2024 г.

*Одной проблемой стало меньше!*

#### Уважаемый покупатель!

Научно-исследовательская лаборатория автоматизации проектирования (НИЛ АП) благодарит Вас за покупку и просит сообщать нам свои пожелания по улучшению этого руководства или описанной в нем продукции. Ваши пожелания можно направлять по почтовому или электронному адресу, а также сообщать по телефону:

НИЛ АП, пер. Биржевой спуск, 8, Таганрог, 347900,

Тел.: (495) 26-66-700,

e-mail: info@reallab.ru, www.reallab.ru

Вы можете также получить консультации по применению нашей продукции, воспользовавшись указанными выше координатами.

Пожалуйста, внимательно изучите настоящее руководство. Это позволит вам в кратчайший срок и наилучшим образом использовать приобретенное изделие.

Авторские права на программное обеспечение, модуль и настоящее руководство принадлежат НИЛ АП.

### Оглавление

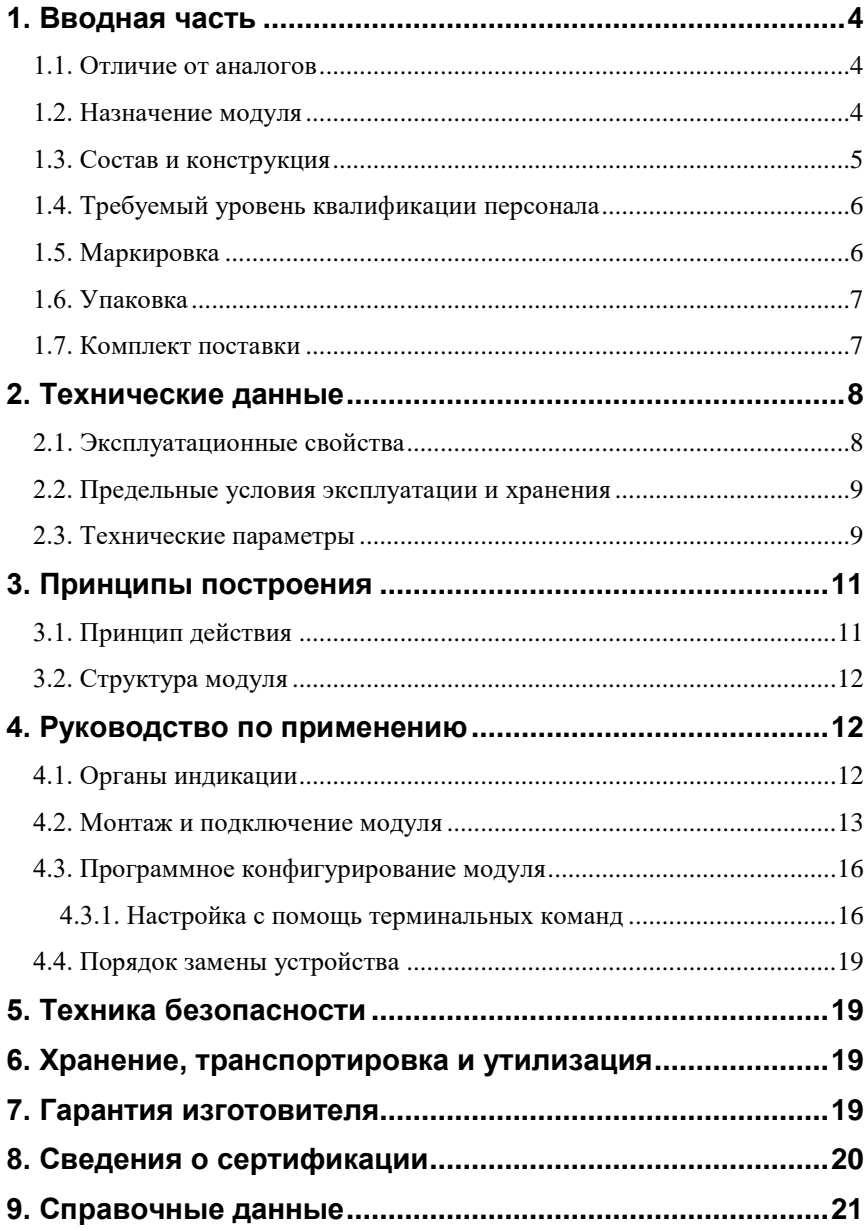

## <span id="page-3-0"></span>**1. Вводная часть**

Преобразователь-разветвитель интерфейса NLS-485-USB-6-ST входит в серию NLS модулей распределенной системы сбора данных и управления и имеет такие же, как у всей серии, температурный диапазон, надежность, конструктив, элементную базу, напряжение питания, технологию изготовления.

#### <span id="page-3-1"></span>**1.1. Отличие от аналогов**

Модуль NLS-485-USB-6-ST совместим с модулями аналогичного назначения ADAM, ICP, NuDAM и др., однако отличается следующим:

- диапазоном рабочих температур (от -40 до +70 °С);
- соответствием российским стандартам;
- пониженным потребляемым током.

Данное руководство описывает модуль NLS-485-USB-6-ST, выполняющий функции преобразователя и разветвителя интерфейса RS-485.

#### <span id="page-3-2"></span>**1.2. Назначение модуля**

Преобразователь-разветвитель интерфейсов NLS-485-USB-6-ST [\(рис. 1.1\)](#page-4-1) является коммуникационным оборудованием и предназначен для организации обмена информацией между ведущим устройством, подключенным к USB-порту, и ведомыми устройствами, подключенными к интерфейсу RS-485, при этом имеется возможность разветвления интерфейса RS-485 на 6 портов. К каждому порту можно подключить до 32-х устройств с интерфейсом RS-485. Каждый порт имеет возможность подключения терминального резистора (120 Ом) и резисторов подтяжки по питанию (560 Ом). Питание модуля осуществляется от внешнего источника питания.

Модуль NLS-485-USB-6-ST является устройством широкого применения и может быть использован во всех случаях, когда необходимо соединить устройства, имеющие интерфейсы USB и RS-485.

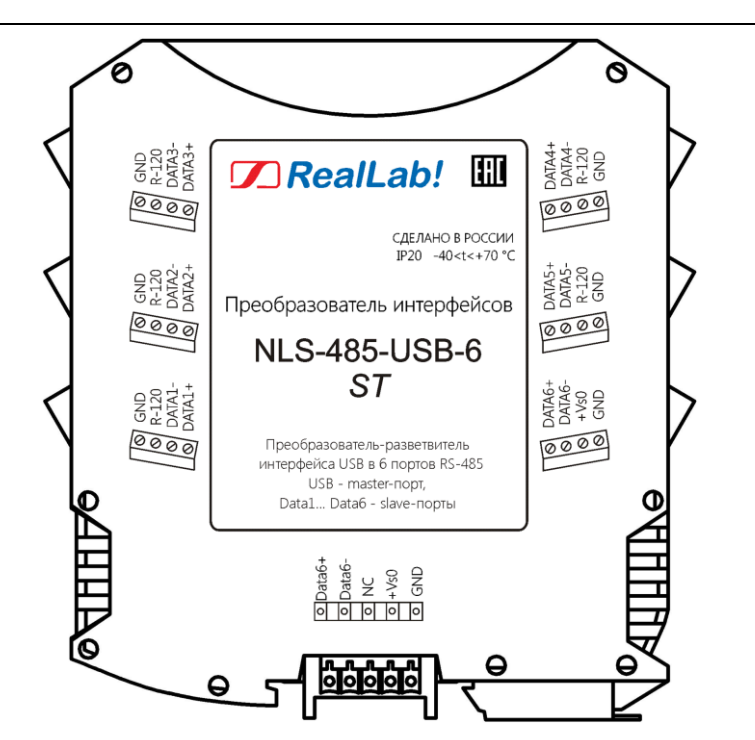

<span id="page-4-1"></span><span id="page-4-0"></span>Рис. 1.1 Вид со стороны маркировки на модуль NLS-485-USB-6-ST

#### **1.3. Состав и конструкция**

Модуль состоит из печатного узла со съемными клеммными колодками, помещенного в корпус, предназначенный для его крепления на DIN-рейку, см. [рис. 1.2.](#page-5-2)

*Съемные клеммные колодки* позволяют выполнить быструю замену модуля без отсоединения подведенных к нему проводов. Для отсоединения клеммной колодки нужно поддеть ее в верхней части тонкой отверткой. *Шинный разъем*, располагающийся на DIN-рейке, дублирует шины питания и интерфейсные шины RS-485, выведенные на клеммный разъем, что позволяет подключать модули к питанию и интерфейсу RS-485 непосредственно после их установки на DIN-рейку без внешних проводников.

Для крепления на DIN-рейку используют пружинящую защелку, которую оттягивают в сторону от корпуса с помощью отвертки, затем надевают корпус на 35-мм DIN-рейку и защелку отпускают. Для исключения движения модулей вдоль DIN-рейки по краям модулей можно устанавливать стандартные (покупные) зажимы.

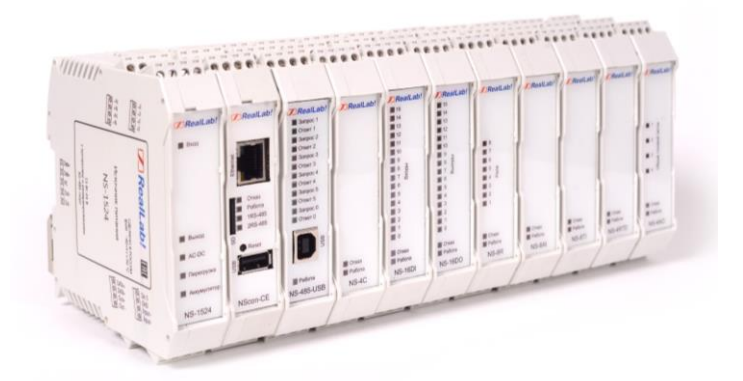

Рис. 1.2. Расположение модулей серии NLS на DIN-рейке

#### <span id="page-5-2"></span><span id="page-5-0"></span>**1.4. Требуемый уровень квалификации персонала**

Модуль не имеет цепей, находящихся под опасным для жизни напряжением. Поэтому квалификация персонала влияет только на быстроту освоения работы с модулем, но не на его надежность и работоспособность.

#### <span id="page-5-1"></span>**1.5. Маркировка**

На левой боковой стороне модуля указана его марка, наименование изготовителя (НИЛ АП), знак соответствия, назначение выводов (клемм), IP степень защиты оболочки.

На правой боковой стороне модуля указан почтовый и электронный адрес изготовителя, телефон, вэбсайт, дата изготовления и заводской номер изделия.

#### **1.7. Комплект поставки**

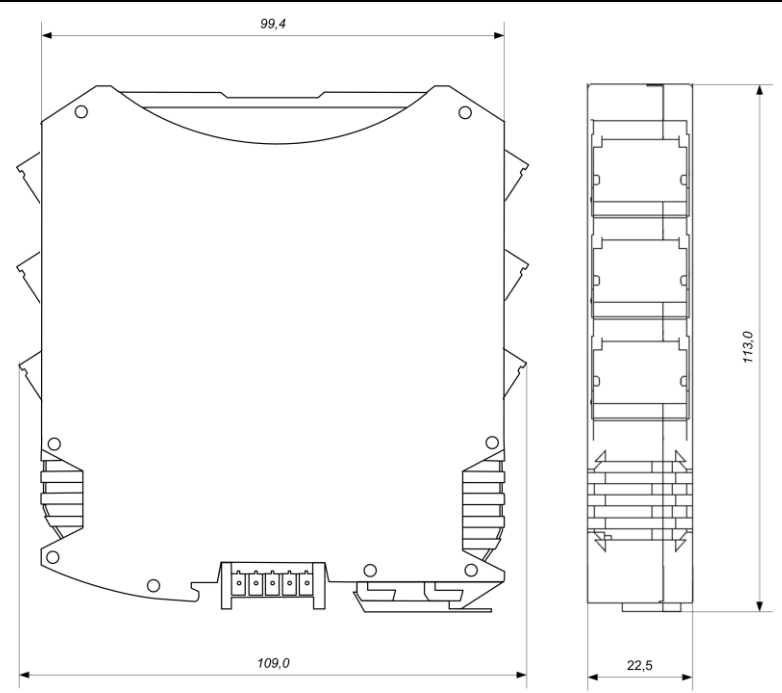

Рис. 1.3. Габаритный чертеж модуля

### <span id="page-6-0"></span>**1.6. Упаковка**

Модуль упаковывается в специально изготовленную картонную коробку. Упаковка защищает модуль от повреждений во время транспортировки.

### <span id="page-6-1"></span>**1.7. Комплект поставки**

В комплект поставки модуля NLS-485-USB-6-ST входит:

- модуль;
- шинный разъем;
- паспорт.

### <span id="page-7-0"></span>**2. Технические данные**

### <span id="page-7-1"></span>**2.1. Эксплуатационные свойства**

Модуль характеризуется следующими основными свойствами:

- содержит на линиях разветвления RS-485 встроенный резистор для согласования выходного сопротивления с кабелем с волновым сопротивлением 120 Ом и резисторы смещения для устранения состояния неопределенности линии передачи (см. [рис. 4.2\)](#page-12-1);
- имеет температурный диапазон работоспособности от  $-40$  до  $+70$  °C;
- имеет защиту от:
	- неправильного подключения полярности источника питания;
	- превышения напряжения питания;
	- перегрузки по току нагрузки;
	- электростатических разрядов по порту RS-485;
	- перегрева выходных каскадов порта RS-485;
	- короткого замыкания клемм порта RS-485;
- имеет возможность "горячей замены", т. е. без предварительного отключения питания;
- модуль NLS-485-USB-6-ST имеет гальваническую изоляцию с тестовым напряжением изоляции 2500 В;
- модуль допускает любое напряжение питания в диапазоне от 10 до 30 В;
- поддерживает любую скорость обмена до 256000 бит/с;
- степень защиты от воздействий окружающей среды IP20;
- код в соответствии с Общероссийским классификатором продукции по видам экономической деятельности ОК 034-2014 (КПЕС 2008): 26.30.30;
- наработка на отказ не менее 100 000 час;
- вес модуля составляет не более 150 г.

#### <span id="page-8-0"></span>**2.2. Предельные условия эксплуатации и хранения**

Модуль может эксплуатироваться и храниться при следующих предельных условиях:

- температурный диапазон работоспособности от –40 до +70 С;
- напряжение питания от  $+10$  до  $+30$  B;
- относительная влажность не более 95 %;
- $\bullet$  вибрации в диапазоне 10-55 Гц с амплитудой не более 0,15 мм;
- конденсация влаги на приборе не допускается. Для применения в условиях с конденсацией влаги, в условиях пыли, дождя, брызг или под водой модуль следует поместить в дополнительный защитный кожух с соответствующей степенью защиты;
- модуль не может эксплуатироваться в среде газов, вызывающих коррозию металла;
- продолжительность непрерывной работы 10 лет;
- срок службы изделия 20 лет;
- оптимальная температура хранения +5…+40 °С;
- <span id="page-8-1"></span>предельная температура хранения -40 °С … +70 °С.

#### **2.3. Технические параметры**

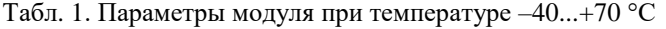

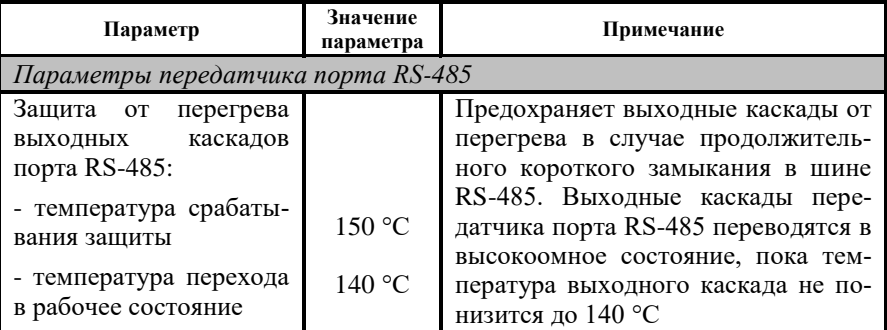

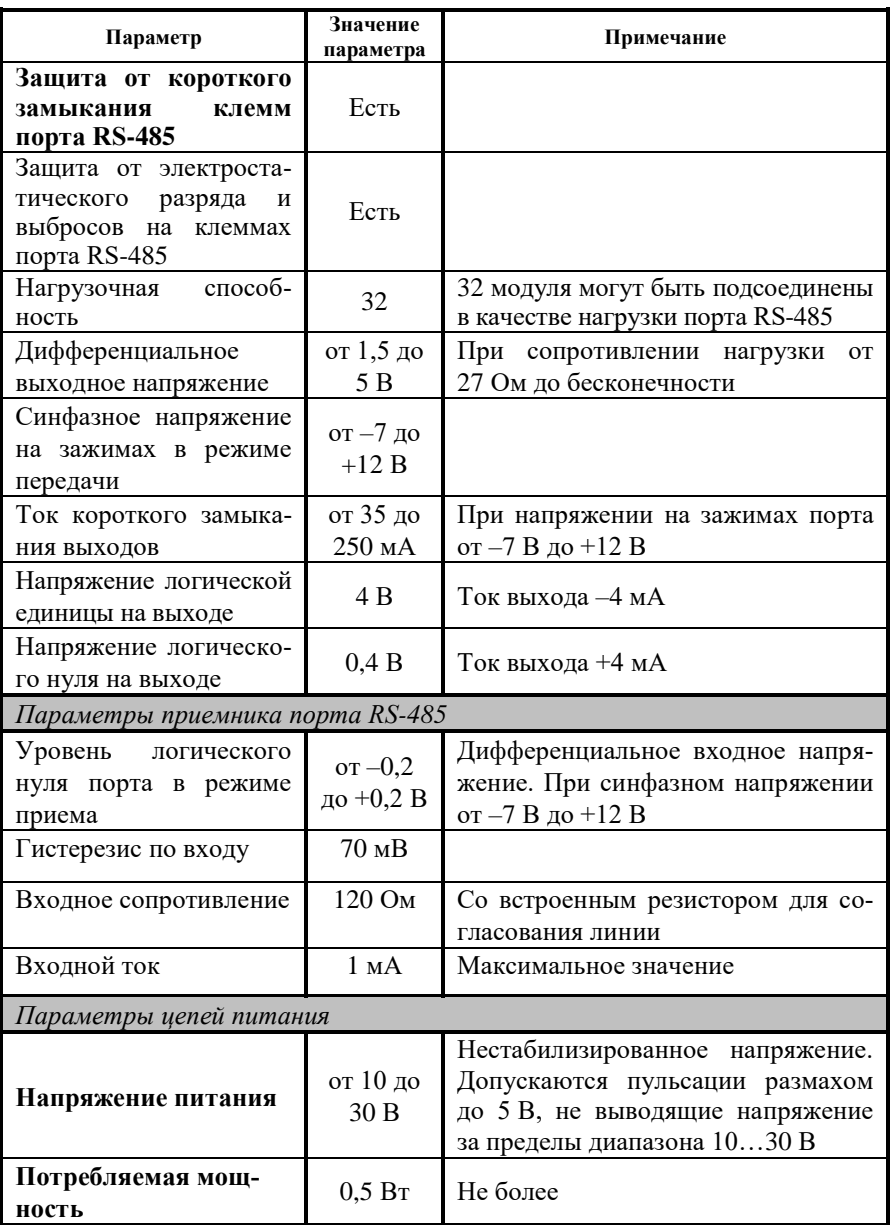

### <span id="page-10-0"></span>**3. Принципы построения**

Модули используют новейшую элементную базу с температурным диапазоном от  $-40$  до  $+70$  °С, поверхностный монтаж выполнен групповой пайкой в конвекционной печи со строго контролируемым температурным профилем, имеют утолщенный корпус из ударопрочного полистирола или ABS пластика.

### <span id="page-10-1"></span>**3.1. Принцип действия**

Основной частью модуля NLS-485-USB-6-ST является управляющий микроконтроллер, который транслирует входящие данные (запросы) с порта USB на порты Data1…Data6, после чего передает ответные данные (ответы) с любого из портов Data1…Data6 только в порт USB. При этом ответные данные не дублируются в остальные порты Data1…Data6.

*Например*. Ведущий сети (ПЛК, управляющий компьютер, «мастер») подключается к порту USB (условно называемым master-порт). А клиенты сети (модули ввода/вывода, частотные преобразователи, т.п.) подключаются к портам Data1…Data6 (условно называемым slave-порты). К каждому порту можно подключить до 32 slave-устройств. Важно понимать, что несмотря на то, что физически происходит ветвление сети RS-485 на 6 «лучей», адресное пространство остаётся общим. И когда «мастер» сети отправит адресный запрос, разветвитель продублирует его во все 6 каналов Data1…Data6. В одном из этих каналов «клиент» с нужным адресом ответит. И разветвитель отправит его ответ только в порт USB, к которому подключен «мастер». А в остальные каналы этот ответ не будет транслирован.

Этот принцип передачи данных следует учитывать при проектировании сети RS-485 с использованием разветвителя NLS-485-USB-6-ST.

Сетевые параметры (скорость передачи данных, количество стоп-бит, паритет) настраиваются с помощью сервисных команд через USB-интерфейс.

При подаче питания разветвитель первые 10 секунд ожидает по интерфейсу USB специальную команду – перехода в режим настройки. Если этой команды не поступает, то он переходит в рабочий режим.

### <span id="page-11-0"></span>**3.2. Структура модуля**

Основой модуля NLS-485-USB-6-ST [\(рис. 4.2\)](#page-12-1) является микроконтроллер, который обеспечивает управление потоками данных между каналами. Вторичный импульсный источник питания (ВИП) преобразует напряжение питания в диапазоне от  $+10$  до  $+30$  В в напряжение  $+5$  В. Также на схеме расположен преобразователь напряжения с гальванической развязкой для питания внутренних цепей напряжением +3,3 В. Интерфейсы RS-485 выполнены на стандартных микросхемах фирмы Analog Devices (приемопередатчик RS-485), удовлетворяющих стандарту EIA и имеющих защиту от электростатических зарядов, от выбросов на линии связи, от короткого замыкания и от перенапряжения. Все каналы RS-485 имеют гальваническую изоляцию (по линиям Data+ и Data-) между собой, и от основной схемы модуля.

### <span id="page-11-1"></span>**4. Руководство по применению**

#### <span id="page-11-2"></span>**4.1. Органы индикации**

На лицевой панели расположены зеленый светодиодный индикатор «Работа» и красный светодиодный индикатор «Ошибка» показывающие текущее состояние устройства (в [табл.](#page-13-0) 2 показано соответствие состояний индикаторов и устройства) и индикаторы «Запрос» и «Ответ», индицирующие прохождение информации через соответствующие порты RS-485, см[. рис. 4.1.](#page-11-3)

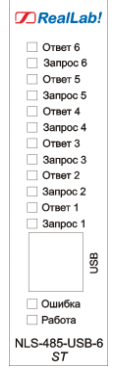

<span id="page-11-3"></span>Рис. 4.1. Расположение индикации на лицевой панели модуля NLS-485-USB-6-ST

#### **4.2. Монтаж и подключение модуля**

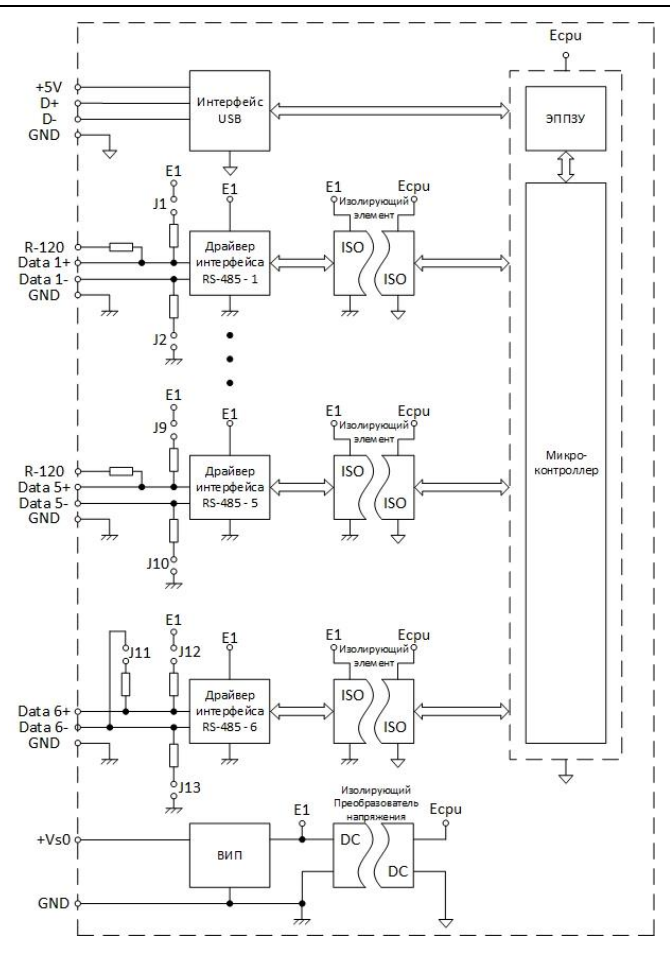

Рис. 4.2. Структурная схема модуля NLS-485-USB-6-ST

### <span id="page-12-1"></span><span id="page-12-0"></span>**4.2. Монтаж и подключение модуля**

Модули могут быть использованы на производствах и объектах вне взрывоопасных зон в соответствии с настоящим Руководством по эксплуатации и действующими нормативными документами Госгортехнадзора Росси по безопасности.

Модуль может быть установлен в шкафу на DIN-рейку.

<span id="page-13-0"></span>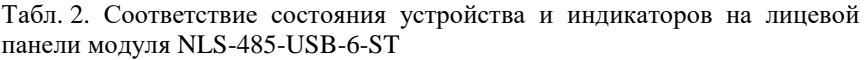

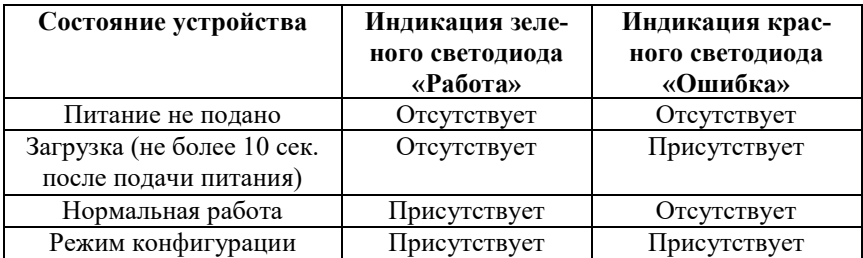

Для крепления на DIN-рейку нужно оттянуть пружинящую защелку [\(рис.](#page-13-1) 4.3), затем надеть модуль на рейку и отпустить защелку. Чтобы снять модуль, сначала оттяните ползунок, затем снимите модуль. Оттягивать защелку удобно отверткой.

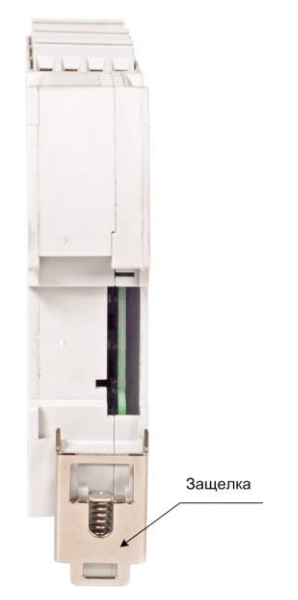

Рис. 4.3. Вид снизу на модуль серии NLS

<span id="page-13-1"></span>Перед установкой модуля следует убедиться, что температура и влажность воздуха, а также уровень вибрации и концентрация газов, вызывающих коррозию, находятся в допустимых для модуля пределах.

При установке модуля вне помещения его следует поместить в пылевлагозащищенном корпусе с необходимой степенью защиты.

Сечение жил проводов, подсоединяемых к клеммам модуля, должно быть в пределах от 0,5 до 2,5 кв.мм.

При неправильной полярности источника питания модуль не выходит из строя и не работает, пока полярность не будет изменена на правильную. При правильном подключении питания в течение 10 сек. загорается красный светодиод «Ошибка» на лицевой панели прибора. Если в этот момент подать команду входа в режим конфигурации по USB порту, то модуль перейдет в режим конфигурации, в противном случае перейдет в нормальный режим работы и загорится зеленый индикатор «Работа».

Модуль допускает "горячую замену", т.е. он может быть заменен без выключения питания и остановки всей системы.

Подсоединение модуля к промышленной сети на основе интерфейсов RS-485 выполняется экранированной витой парой. Такой провод уменьшает наводки на кабель и повышает устойчивость системы к сбоям во время эксплуатации. При длине витой пары менее 10 м она может быть неэкранированной.

Каждый канал модуля имеет возможность подключения терминального резистора 120 Ом между линиями Data+ и Data- и резисторов подтяжки по питанию 560 Ом (Data+ к «+» питания, Data- к «земле»). Чтобы подключить терминальные резисторы на каналах Data1…Data5, достаточно соединить перемычкой клемму «R120» с клеммой «Data-» соответствующего канала. Как видно на структурной схеме, клемма Data+ соединена с терминальным резистором уже внутри модуля. Чтобы подключить терминальный резистор канала Data6 необходимо аккуратно разобрать корпус, предварительно сняв металлическую защелку (см. [рис.](#page-13-1) 4.3), и установить «джампер» J11 (см[. рис.](#page-12-1)  [4.2\)](#page-12-1). Аналогичным образом подключаются резисторы подтяжки к питанию по всем каналам – с помощью «джамперов» [\(рис. 4.4\)](#page-15-2). **По-умолчанию все подтяжки и терминальные резисторы отключены.**

Соединение преобразователя с компьютером производится стандартным кабелем «USB A-B». При первом подключении модуля к ПК необходимо установить драйверы USB. Драйвер можно скачать по [ссылке.](https://www.reallab.ru/images/editor/downloads/software/Drivers/Drivers_VCOM_port_STM32.zip)

#### **4. Руководство по применению**

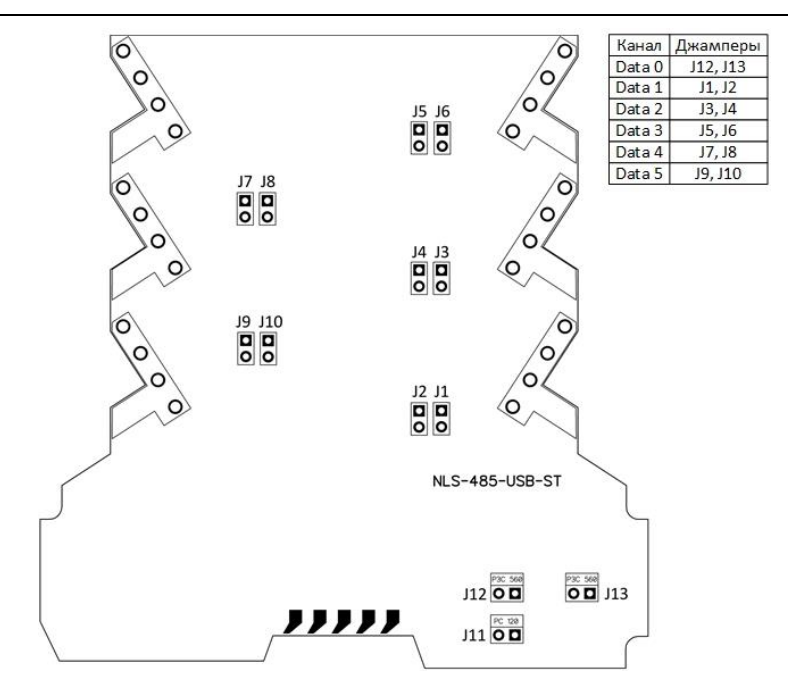

<span id="page-15-2"></span>Рис. 4.4. Расположение «джамперов» подключения согласующих резисторов на плате модуля NLS-485-USB-6-ST

#### <span id="page-15-0"></span>**4.3. Программное конфигурирование модуля**

Перед установкой в сеть RS-485 необходимо установить настройки, используемые в данной сети (скорость передачи, паритет, количество стопбит). Есть два варианта настройки модуля с помощь терминальных команд и [NLSConfigRS485\\_ST](https://www.reallab.ru/images/editor/downloads/software/NLSRS485_STConfig/NLSRS485_ST_Setup.zip) (подробнее см. в [Руководстве пользователя\)](https://www.reallab.ru/images/editor/downloads/software/NLSRS485_STConfig/NLSConfigRS485_ST.pdf).

#### <span id="page-15-1"></span>**4.3.1. Настройка с помощь терминальных команд**

Модуль NLS-485-USB-6-ST необходимо подключить к управляющему или сервисному компьютеру (контроллеру) по интерфейсу USB и подать внешнее питание. Список команд для конфигурирования модуля приведен в [табл.](#page-20-1) 4 настоящего руководства.

В течение 10 секунд после подачи питания на модуль, в установленном ПО для работы с COM-портом отправить команду в кодах ASCII «-h» (без

скобок), дождаться сообщения согласно [рис.](#page-16-0) 4.5, если в течение этого времени не отправлена данная команда, то модуль автоматически переходит в рабочий режим. В [табл.](#page-13-0) 2 показаны состояния устройства и соответствующую им индикацию. Для отправки команд по COM-порту можно использовать терминальную программу «PuTTY» версии не ниже 0.66-RU-16, настроенную следующим образом: в разделе «Сеанс» выбрать номер COM-порта преобразователя протоколов в соответствии с номером, назначенным компьютером, установить скорость 9600, пример настройки раздела «Сеанс» представлен на [рис. 4.6;](#page-17-0) в разделе «Терминал» установить настройки соединения в соответствии с [рис.](#page-17-1) 4.7. Параметры для подключения по USB при конфигурировании модуля показаны в [табл.](#page-16-1) 3.

> --------List commands--- $-help, -HELP, -h, -H, -?$ -stop bits -parity -baudrate -stop bits: [options] -parity:[options] -baudrate:[options] -st (start work)

Рис. 4.5. Лист команд

<span id="page-16-1"></span><span id="page-16-0"></span>Табл. 3. Параметры модуля подключения по USB

| Параметр        | Настройки модуля |  |
|-----------------|------------------|--|
| Скорость RS-485 | 9600 бит/с       |  |
| Кол-во стоп бит |                  |  |
| Паритет         | 0 (без паритета) |  |

**Для вступления в силу изменённых настроек необходимо перезагрузить модуль аппаратно или отправить команду «-st».**

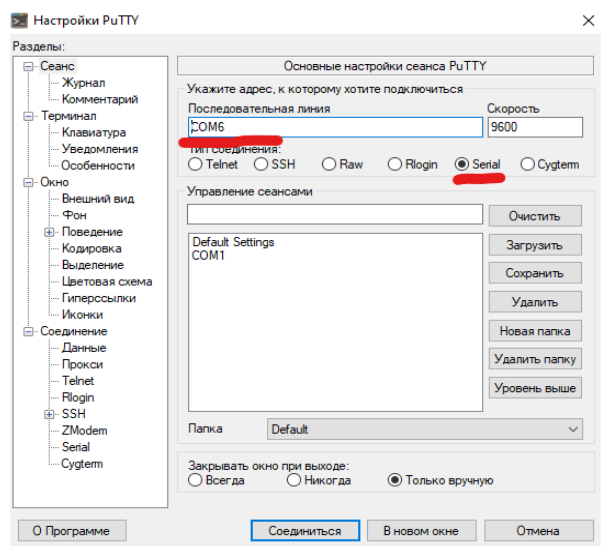

<span id="page-17-0"></span>Рис. 4.6. Настройки в разделе «Сеанс» в терминальной программе «PuTTY»

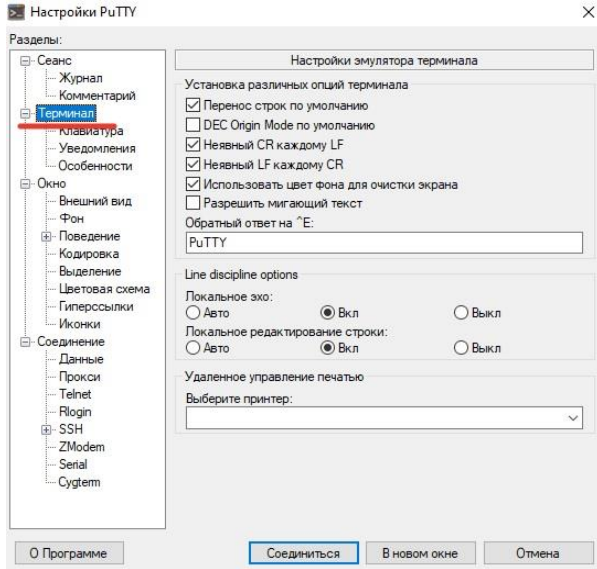

<span id="page-17-1"></span>Рис. 4.7. Настройки в разделе «Терминал» в терминальной программе «PuTTY»

### <span id="page-18-0"></span>**4.4. Порядок замены устройства**

Неисправный модуль до окончания гарантийного срока может быть отремонтирован бесплатно или заменен на новый у изготовителя, если не были нарушены условия эксплуатации, и причиной выхода из строя явился заводской брак или брак примененных в модуле компонентов. В противном случае, а также в случае окончания гарантийного срока, ремонт или замена модуля осуществляется за счет пользователя. Решение о гарантийном или не гарантийном случае принимается производителем по результатам дефектовки неисправного модуля.

Для замены модуля из него вынимают клеммные колодки, не отсоединяя от них провода, и вместо неисправного модуля устанавливают новый. При выполнении этой процедуры работу всей системы можно не останавливать.

## <span id="page-18-1"></span>**5. Техника безопасности**

Согласно ГОСТ 25861-83 (СТ СЭВ 3743-82) данное изделие относится к приборам, которые питаются безопасным сверхнизким напряжением, и не требует специальной защиты персонала от случайного соприкосновения с токоведущими частями.

## <span id="page-18-2"></span>**6. Хранение, транспортировка и утилизация**

Хранить устройство следует в таре изготовителя. При ее отсутствии надо принять меры для предохранения изделия от попадания внутрь его и на поверхность пыли, влаги, конденсата, инородных тел. Срок хранения прибора составляет 10 лет.

Транспортировать изделие допускается любыми видами транспорта в таре изготовителя.

Устройство не содержит вредных для здоровья веществ, и его утилизация не требует принятия особых мер.

## <span id="page-18-3"></span>**7. Гарантия изготовителя**

НИЛ АП гарантирует бесплатную замену или ремонт неисправных приборов в течение 18 месяцев со дня продажи при условии отсутствия видимых механических повреждений и соблюдения условий эксплуатации.

Доставка изделий для ремонта выполняется по почте или курьером. При пересылке почтой прибор должен быть помещен в упаковку изготовителя или эквивалентную ей по стойкости к механическим воздействиям, имеющим место во время пересылки. К прибору необходимо приложить описание дефекта и условия, при которых прибор вышел из строя.

### <span id="page-19-0"></span>**8. Сведения о сертификации**

Модуль включены в декларацию соответствия требованиям:

- ТР ТС 020/2011 «Электромагнитная совместимость технических средств».
- ТР ТС 004/2011 «О безопасности низковольтного оборудования» за номером ЕАЭС N RU Д-RU.РА01.B.03288/22, срок действия до 28.12.2026 г.

## <span id="page-20-0"></span>**9. Справочные данные**

Список команд для конфигурирования модуля представлен в [табл.](#page-20-1) 4.

| Команды    | Возмож-<br>ные зна-<br>чения<br>[options] | Описание<br>команды                      | <b>Ответы</b>                            | Описание<br><b>ОТВЕТОВ</b>     |
|------------|-------------------------------------------|------------------------------------------|------------------------------------------|--------------------------------|
| -h         |                                           | Переход в<br>режим<br>настрой-<br>КИ     | Пример ответа<br>приведен на<br>рис. 4.5 | Лист<br>команд                 |
| -help      |                                           |                                          |                                          |                                |
| -HELP      | отсут-<br>ствуют                          |                                          |                                          |                                |
| -H         |                                           |                                          |                                          |                                |
| $-2$       |                                           |                                          |                                          |                                |
| -stop bits |                                           | Запрос<br>количе-<br>ства<br>стоп-бит    | -stop bits:1                             | Количество<br>стоп-бит         |
|            | отсут-<br>ствуют                          |                                          | -stop bits:2                             |                                |
| -parity    |                                           | Запрос<br>паритета                       | -parity:none                             | Настройки<br>паритета          |
|            | отсут-<br>ствуют                          |                                          | -parity:odd                              |                                |
|            |                                           |                                          | -parity:even                             |                                |
| -baudrate  |                                           | Запрос<br>скорости<br>передачи<br>данных | -baudrate:1200                           | Скорость<br>передачи,<br>бит/с |
|            |                                           |                                          | -baudrate:2400                           |                                |
|            |                                           |                                          | -baudrate:4800                           |                                |
|            |                                           |                                          | -baudrate:9600                           |                                |
|            | orcyr-                                    |                                          | -baudrate:19200                          |                                |
|            | ствуют                                    |                                          | -baudrate: 38400                         |                                |
|            |                                           |                                          | -baudrate:57600                          |                                |
|            |                                           |                                          | -baudrate:115200                         |                                |
|            |                                           |                                          | -baudrate:128000                         |                                |
|            |                                           |                                          | -baudrate:256000                         |                                |

<span id="page-20-1"></span>Табл. 4. Список команд для конфигурирования модуля

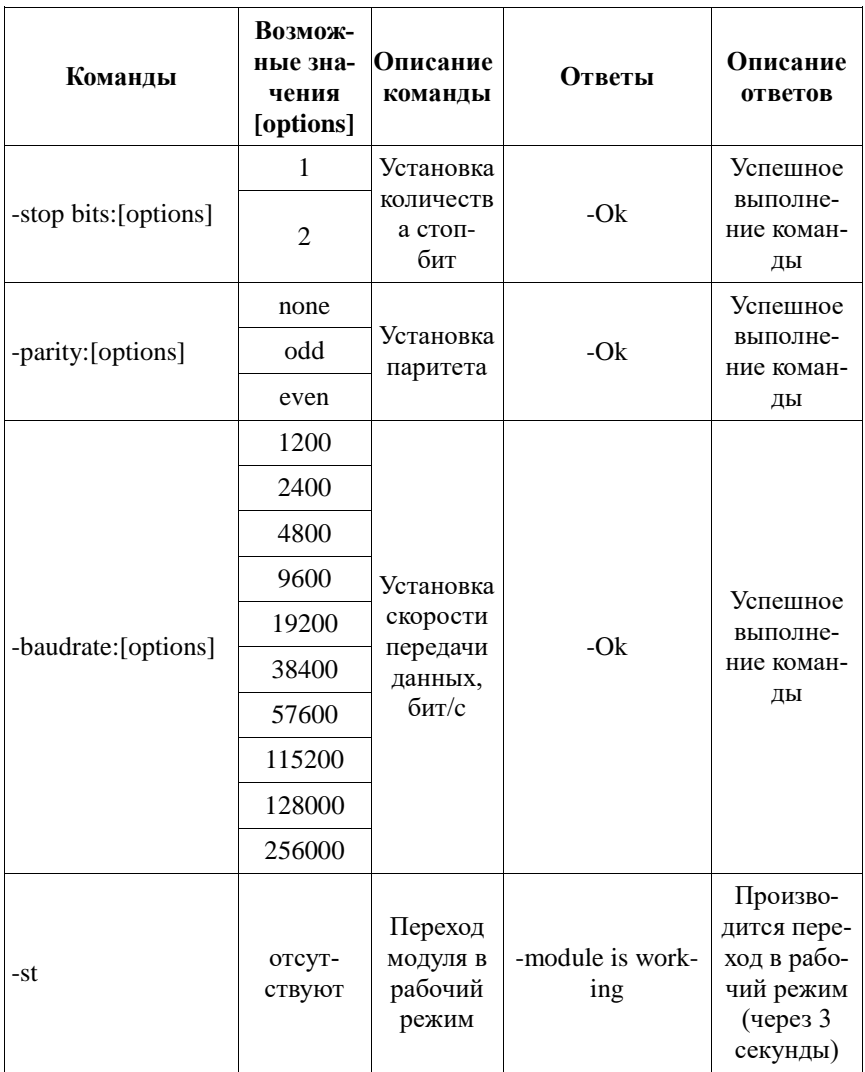